# Redmi Note 11 Pro 5G Pošta SiOL nastavitve

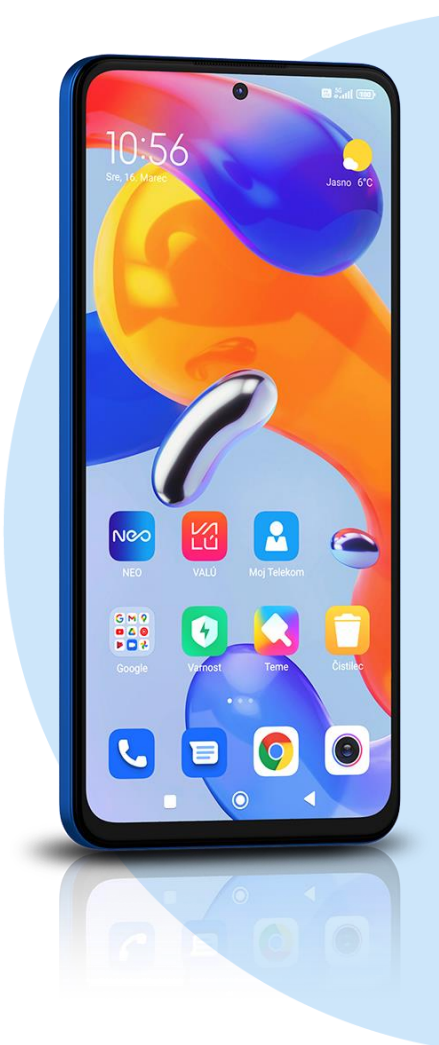

## ikona **Gmail**

- Dodajte e-poštni naslov
- Drugo
	- Vnesite e-poštni naslov: [vaš elektronski naslov] ROČNA NASTAVITEV
		- Osebno (IMAP)

### ▪ Geslo

## **NAPREJ**

- NASTAVITVE STREŽNIKA ZA DOHODNO POŠTO
- Uporabniško ime: [vaše uporabniško ime za SIOL]\*
- Geslo: [vaše geslo za SIOL]\*
- Strežnik: pop.siol.net\*

# **NAPREJ**

- NASTAVITVE STREŽNIKA ZA ODHODNO POŠTO
- Zahtevaj prijavo: vključeno
- Uporabniško ime: [vaše uporabniško ime za SIOL]\*\*
- Geslo: [vaše geslo za SIOL]\*\*
- Strežnik SMTP: mail.siol.net\*\*

## **NAPREJ**

- MOŽNOSTI RAČUNA
- Pogostost sinhronizacije: [po želji]
- Obvesti me o novi e-pošti: [po želji]
- Sinhroniziraj e-pošto za ta račun: kljukica
- Samodejno prenesi priloge, ko je na voljo povezava Wi-Fi: [po želji]

### **NAPREJ**

- · Ime računa: [po želij]
- Vaše ime: [po želji]
- **NAPREJ**

## ▪ **V nabirlaniku odprete možnosti (ikona treh črtic levo zgoraj)**

- Nastavitve
- **·** Izberete račun
	- Nastavitve odhodne pošte
	- Uporabniško ime: [vaše uporabniško ime za SIOL]\*\*
	- Geslo: [vaše geslo za SIOL]\*\*
	- Strežnik SMTP: mail.siol.net\*\*
	- Vrata: 465\*\*
	- Vrsta varnosti: SSL/TLS\*\*
- **KONČANO**
- \* Nastavitve veljajo za **Pošto SiOL**. Označene podatke za druge e-naslove, preverite pri svojem ponudniku e-poštnih storitev.
- \*\* Nastavitve veljajo za **Pošto SiOL**. V primeru, da nimate pošte SiOL, nastavitve odhodnega strežnika preverite pri ponudniku svoje e-pošte (Telemach, T-2, Amis,…).

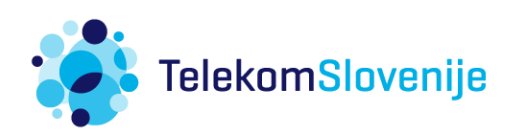